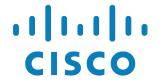

## Cisco MPP Phones Manual Reconfiguration Guide

WARNING: THIS PROCEDURE DESCRIBES HOW TO MANUALLY RECONFIGURE A CISCO MPP IP PHONE TO WORK ON THE BROADSOFT BROADCLOUD PBX NETWORK. ONCE THIS PROCEDURE HAS BEEN COMPLETED, ANY PRIOR CONFIGURATION SETTINGS ON THE DEVICE WILL BE OVERRIDDEN, INCLUDING THE ADMINISTRATOR PASSWORD, AND THE DEVICE WILL ONLY BE USABLE ON THE BROADSOFT BROADCLOUD PBX NETWORK. THE DEVICE MUST BE RETURNED TO THE CISCO FACTORY DEFAULT CONFIGURATION BEFORE IT CAN BE USED ON ANY NETWORK OTHER THEN BROADSOFT BROADCLOUD PBX.

## Notes:

1. For Cisco 6821, 6841, 6851, 7811, 7821, 7832, 7841, 7861, 8811, 8832, 8841, 8845, 8851, 8861 and 8865 IP Phones, please upgrade your phone to 11.2.3 MPP or higher before connecting to the BroadCloud Platform.

## **Procedure:**

- 1. Factory reset the phone before attempting to connect to the BroadCloud platform.
- 2. Press the setup button on the device
- 3. Press the down arrow till "Status" is selected and press the "Select" soft key.
- 4. Press down arrow till "Network Status" is selected and press the "Select" soft key.
- 5. Record the IP address under from the "IPv4 status" option.
- 6. From a browser on the same LAN, enter the IP address recorded in step 5
- 7. Click the "Admin Login" link in the top right of the page
- 8. Click the "Advanced" link in the top right of the page
- 9. Click the "Voice" tab
- 10. Click the "Provisioning" tab
- 11. Enter the following link in "Profile Rule"

| Region        | Device Management URL                            |
|---------------|--------------------------------------------------|
| North America | https://cisco.sipflash.com/ (See ** if problems) |
| Europe        | https://cisco.broadcloud.eu/                     |
| Australia     | https://cisco.broadcloud.com.au/                 |
| Japan         | https://cisco-jp.bcld.webex.com/                 |

- 12. Select "Submit All Changes" at the bottom of the page
- 13. Wait for about 10 minutes for the new configuration to download. The phone will undergo a few reboot cycles for the complete configuration to download.

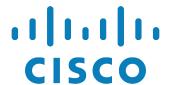

## Cisco MPP Phones Manual Reconfiguration Guide

\*\* If you are having trouble flashing your device with these URLs, please contact your technical support team for assistance. (note the / at the end of the url, it is required)

If the station assignment process was properly completed prior to the reboot, the device will boot into a station specific assigned/usable state. If not, the device will boot into a default unassigned/unusable state, and will remain in this state until the site administrator has completed the station assignment process. If this occurs, contact your site administrator and request that station assignment be completed for the device in question.